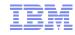

# System Automation for z/OS for Sysprogs

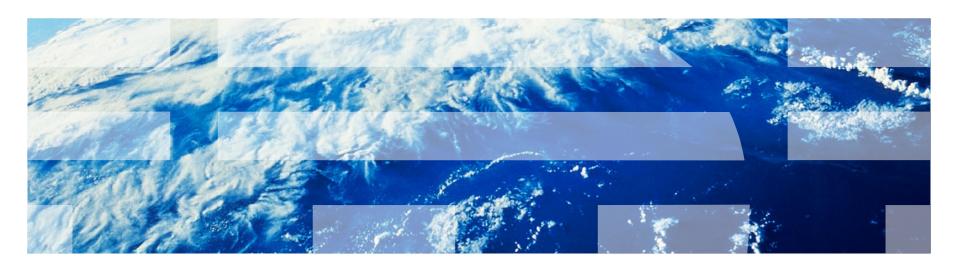

Jürgen Holtz, holtz@de.ibm.com

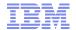

#### Copyright and Trademarks

© Copyright IBM Corporation 2010 The following names are trademarks of the IBM Corp. in USA and/or other countries and may be used throughout this presentation:

CICS, DB2, eLiza, IBM, IMS, MVS/ESA, MQSeries, NetView, OMEGAMON, RMF, RACF, S/390, Tivoli, VTAM, VSE/ESA, VM/ESA, WebSphere, z/OS, z/VM, zSeries, System z, System p, System i

Other company, product and service names may be trademarks or service marks of others.

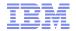

#### Agenda

- Motivation and basic automation requirements
- System Automation Overview
- Basic tasks
  - Start application
  - Issue commands and replies
  - Stop application
  - System shutdown
  - System IPL
- Other operator assistance
- Summary

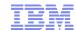

#### Motivation – Why do we need Automation?

Out of service!
Thank you very
much and have a
nice day!

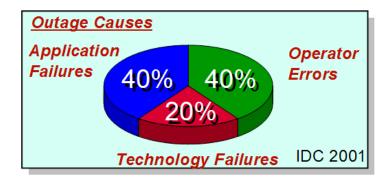

- OnDemand challenges
  - Downtime unaffordable
  - Heterogeneous by nature
  - Environment is complex to manage
- Customer pressures
  - Application availability
  - Operations complexity and costs
  - Skills and education requirements
  - Rapid change of IT-infrastructure
- Avoid serious consequences
  - Loss of business
  - Loss of customers the competition is just a mouse-click away
  - Loss of credibility, brand image, and stock value

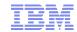

#### **Automation Tasks**

- Event (message) filtering
  - Reduction of event traffic to necessary minimum
- Automated event response
  - Fast and consistent reaction on application and system incidents
- Offers simple human interface for complex tasks
  - System IPL or shutdown can be handled with single command
  - Applications can be started and stopped in a consistent way
- Continuous monitoring and recovery
  - Availability of business critical applications
  - Application health monitoring for pro-active automation
- Failover capabilities for planned and unplanned outages
  - Provides High-Availability solutions in clustered environments

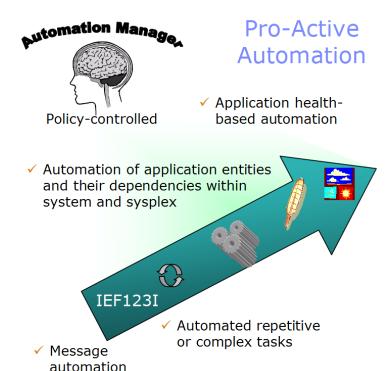

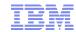

# Agenda

- Motivation and basic automation requirements
- System Automation Overview
- Basic tasks
  - Start application
  - Issue commands and replies
  - Stop application
  - System shutdown
  - System IPL
- Other operator assistance
- Summary

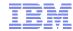

# **System Automation Principles**

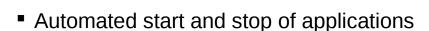

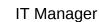

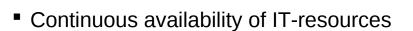

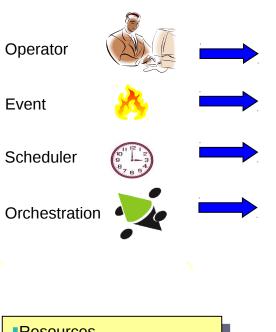

- ResourcesRelationshipsResource groupsRestart and failover rules
  - Policy content

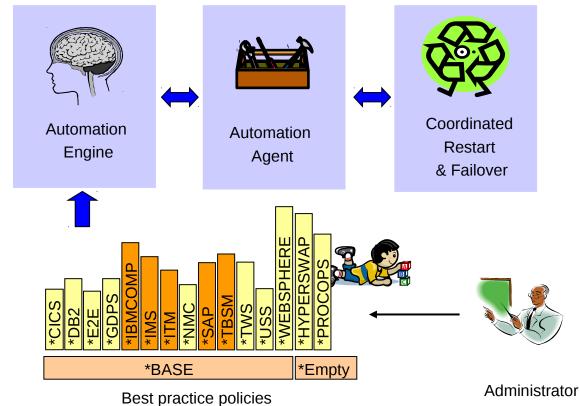

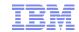

# SA z/OS Product Components

SA z/OS V3.3

✓ NetView 5.2 ✓ z/OS V1.9

- Automate applications System (Applications) ✓ Automate repetitive and complex tasks ✓ Monitor applications, messages, and alerts Change Switch configuration on the fly **IBM Tivoli System Automation** Safe through system-integrated switching Automate and control Management of ESCON and hardware operations FICON directors ✓ Power on/off and reset processors Processor (Boxes) I/O (Switches)
- ✓ Perform system IPL for z/OS, Linux, and VM
- Automate LPAR settings, e.g. weights and capping

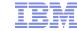

# Network Edge/Web Application Data/Transaction Leading the Enterprise

Step II:

# Tivoli System Automation Evolution

Step III: Integrate operational capabilities end-to-end Step IV:
Business Continuity:
Leverage
automation
technology in IBM
Service Management

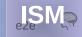

#### Step I: Componentize SA z/OS

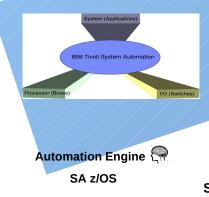

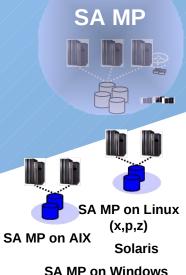

Leverage components

across platforms

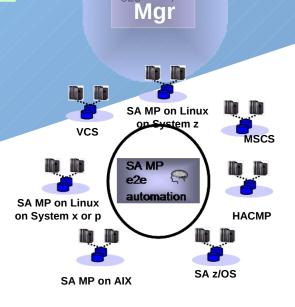

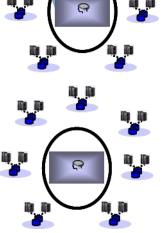

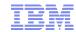

# SA z/OS Integration Overview

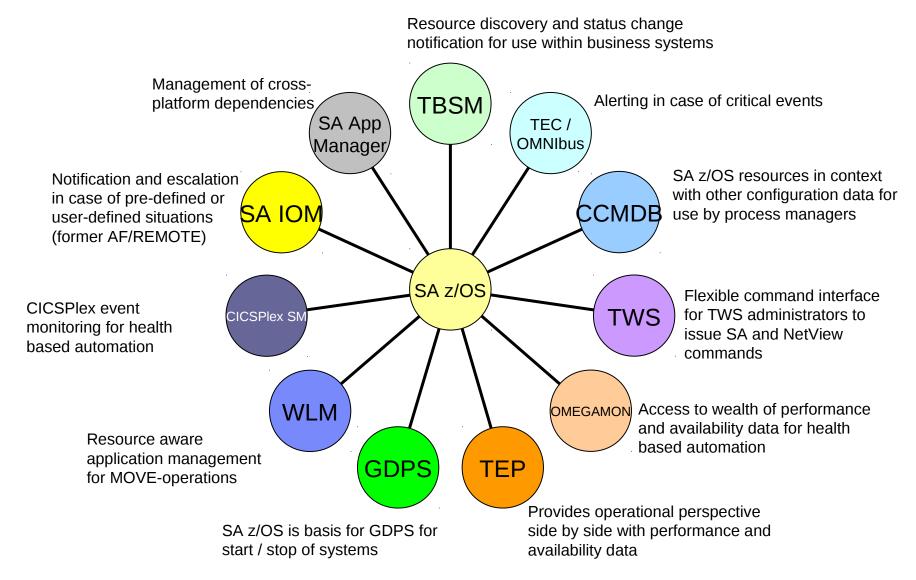

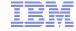

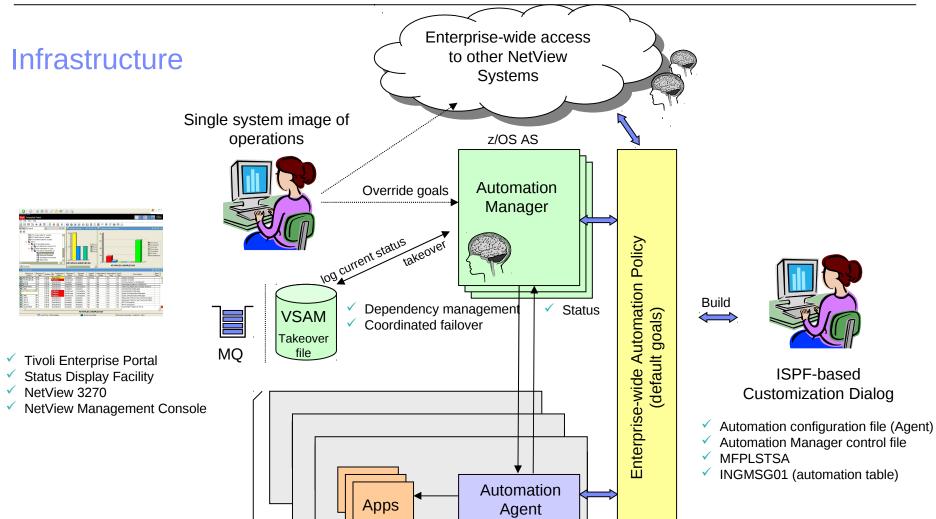

NetView AS

**Events** 

Status monitoring Start, stop, restart

z/OS sysplex

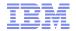

#### Agenda

- Motivation and basic automation requirements
- System Automation Overview
- Basic tasks
  - Start application
  - Issue commands and replies
  - Stop application
  - System shutdown
  - System IPL
- Other operator assistance
- Summary

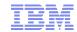

#### Task – Start Application

#### SA will...

1 Start JES and RRS

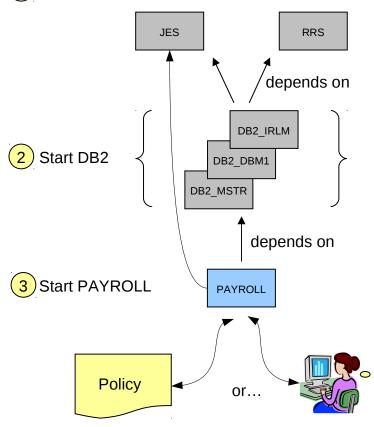

- Application PAYROLL uses a DB2-database to access employee data
- DB2 itself consists of multiple address spaces. Required are:
  - MSTR, master address space
  - DBM1, services
  - IRLM, lock manager
- For transaction processing the Resource Recovery Services (RRS) address space is needed
- Most address spaces depend on the JES subsystem
- To ensure proper function of PAYROLL, these dependencies must be considered when PAYROLL is started

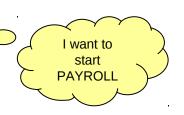

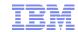

#### **System Automation Resources**

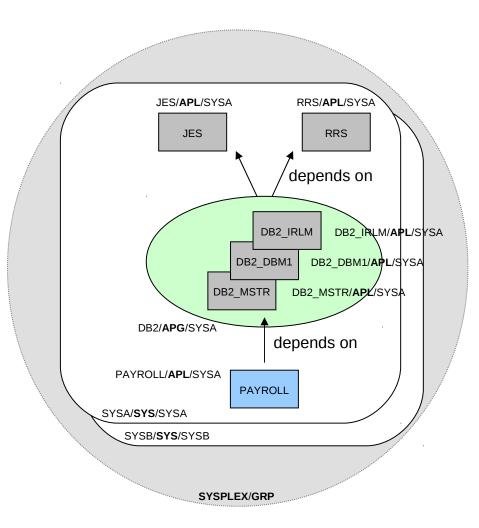

- •A System Automation (SA) Resource represents any instance in a z/OS system that can be monitored and automated
- Typical instances are
  - Applications to automate started tasks, USS processes, CICS regions, and many more
  - Groups of applications to manage their members as one entity or to realize crosssystem failover capabilities
- Additionally, special resources exist such as
  - z/OS Systems to manage system add/leave
  - Groups of systems to manage resources in a sysplex
  - Monitor resources to monitor the health of applications, the system, or any other object in a z/OS system

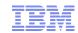

#### **Resource States**

#### Application Lifecyle (simplified):

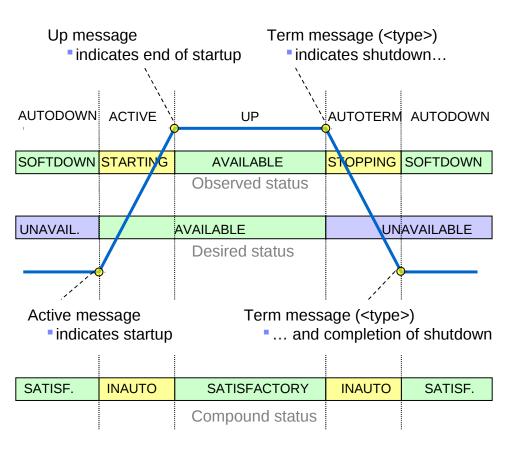

- •SA maintains multiple states for each resource
  - Observed status as told by messages or monitors
  - Desired status as told by the installation, i.e. the goal
  - ... more states not covered here
  - Compound status, an aggregation of all states
- Messages cause change of resource status
- •Status changes cause SA to react such that a satisfactory compound status is reached

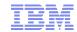

#### **Application Startup**

# Up message indicates end of startup

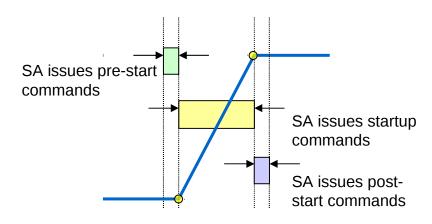

Active message indicates startup

#### Application startup is done in 3 phases

- Optional pre-start command sequence
- Actual startup command sequence
- Optional post-start command sequence

#### Pre-start sequence starts when

- Application start request is issued by SA
- Optionally, when a supporting resource is available
- Example: Activate VTAM major node for application as soon as VTAM is up

#### Post-start sequence starts when

- Up message was received ...
- ... and start request originated from SA

•Different start types can be defined to tell SA, for example, the difference between a JES cold and a warm start

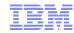

#### Relationships

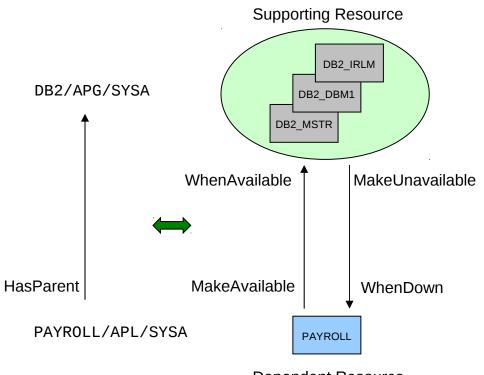

Dependent Resource

- •Relationships describe how a particular dependent resource depends on one or more supporting resources
- •The relationship type tells SA what to do with the dependent resource, for example:
  - MakeAvailable
  - MakeUnavailable
  - HasParent
- •A condition tells SA what must be fulfilled before an action is executed, for example:
  - WhenAvailable
  - WhenDown
- •Conditions are treated by SA like goals, i.e. SA attempts to bring the supporting resource into a state such that the condition is fulfilled

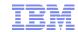

# Define an Application

| COMMANDS HELP                                                                                 |                                                             |
|-----------------------------------------------------------------------------------------------|-------------------------------------------------------------|
| Def                                                                                           | fine New Entry                                              |
| Command ===>                                                                                  | Entry name resulting from                                   |
| Define new entry of type Application                                                          | NEW command                                                 |
| Entry name PAYROLL                                                                            |                                                             |
| Subsystem Name PAYROLL                                                                        |                                                             |
| Object Type INSTANCE                                                                          | (CLASS INSTANCE)                                            |
| Application Type                                                                              | (IMAGE JES2 JES3 CICS IMS DB2 OPC USS or blank)             |
| Subtype                                                                                       | (For types CICS IMS DB2 OPC or blank)                       |
| Job Type                                                                                      | (MVS NONMVS TRANSIENT)                                      |
| Job Name PAYROLL                                                                              | (YES NO) Only needed if your                                |
| Transient Rerun                                                                               | (120 110)                                                   |
| Scheduling Subsystem  JCL Procedure Name PYPROC1                                              | (MSTR, JES Subsysted Procedure is called other than PAYROLL |
| Short description Payroll app                                                                 | olication                                                   |
| Long description 1 The applica                                                                | ation is started by SA with                                 |
| Long description 2                                                                            |                                                             |
| SA builds this command by default unless you specify your own "S PYPROC1, "S PYPROC1, "I on 3 | Just add a few comments so you remember what you automate   |

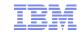

#### **Define Application Status Messages**

```
ACTIONS HELP
                                       Message Processing
                                                                    Row 1 to 14 of 20
          Command ===>
                                                                     SCROLL===> PAGE
          Entry Type : Application
                                            PolicyDB Name : SA101
          Entry Name : PAYROLL
                                            Enterprise Name : SA101
          Define message IDs and their automation actions.
          CMD = Command REP = Reply CODE = CODE USER = User Data
          AUTO = AT Actions
                                      OVR = AT Override
                  Message ID
                                                         Cmd Rep Code User Auto Ovr
          Action
                  Description
          AUT0
                  PAY100I
                  Active message - PAYROLL is starting_____
                  PAY101I
You simply assign the
                  Up message - PAYROLL is available_____
status ACTIVE to this
                  PAY102I
message
                  Term message - PAYROLL is terminating
                  PAY103I
                  Term message - PAYROLL is terminated
```

<sup>✓</sup> SA z/OS supports 80+ products with 1000+ messages out-of-the-box – no configuration necessary!

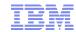

# Define Relationship to DB2/APG

| COMMANDS HELP                  |                                                               |
|--------------------------------|---------------------------------------------------------------|
|                                | Define Relationship                                           |
| Command ===>                   |                                                               |
| Entry Type : Application       | PolicyDB Name : SA101                                         |
| Entry Name : PAYROLL           | Enterprise Name : SA101                                       |
| What type of dependency is it? |                                                               |
| Description DB2 is real        | quired by PAYROLL                                             |
| Relationship Type HASPARENT    |                                                               |
| What is the supporting         | PREPAVAILABLE PREPUNAVAILABLE FORCEDOWN EXTERNALLY HASMONITOR |
| resource?                      | HASPARENT HASPASSIVEPARENT                                    |
| Supporting Resource. DB2/APG/= |                                                               |
|                                | Resource Name                                                 |
| Sequence Number                | Sequence Number (1-99,blank)                                  |
| Automation                     | ACTIVE PASSIVE                                                |
| Chaining                       | STRONG WEAK                                                   |
| Condition                      | Catiofy andition                                              |
|                                | Satisfy condition (? for list of possible values) /           |
|                                | (; in tist of hossing varies)                                 |

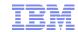

#### Task – Issue Commands/Replies

Example: JES2 main-task error

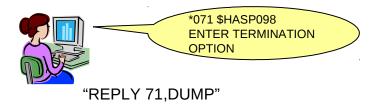

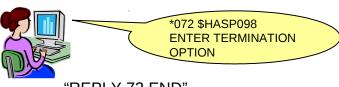

- "REPLY 72,END"
- When JES terminates due to an error, it asks for the termination option
- When your standard response is DUMP followed by END, then let SA do this for you!

#### Messages indicate system incidents

- · Errors, e.g. JES2 main-task abend
- Normal operator tasks, e.g. SMF data set switch

#### SA allows you to react on messages with

- Replies, e.g. "R xx,END"
- Commands, e.g.
   S SMFCLR.MAN=SYS1.MAN1
- Combination of both
- •If a message is issued multiple times in a row, you can react differently within each PASS (escalation/sequencing)
- •Commands/replies can also be executed based on a SELECTION, e.g. distinguishing the start type
  - Example: JES2 cold start vs. JES2 warm start

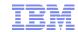

# Example: JES2 Main-Task Error

| COMMANDS HELP                                                |                                                     |                                      |
|--------------------------------------------------------------|-----------------------------------------------------|--------------------------------------|
| Command ===>                                                 | Reply Processing                                    | Row 1 to 22 of 22<br>SCROLL===> PAGE |
| Entry Name : <b>JES2</b>                                     | Message ID : \$HASP098                              |                                      |
| Enter the replies to be issu<br>or define this message as st | ued when this resource issues the<br>catus message. | e selected message                   |
| Status                                                       | ('?' for selection list)                            |                                      |
| Pass/ Retry Reply Text Selection Count  DUMP                 | On first instance of \$HASP098, reply with "DUMP"   |                                      |
| 2END                                                         |                                                     |                                      |
|                                                              | On second instance of \$HASP098, reply with "END"   |                                      |

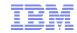

#### Task – Stop Application

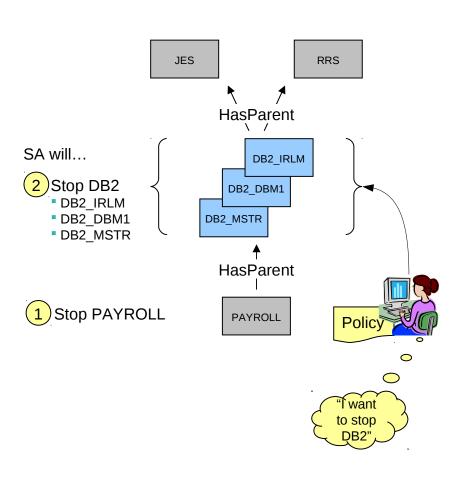

- •DB2 must be stopped (shut down) for maintenance reasons
- •Both, JES and RRS are supporting resources and therefore are not affected
- •PAYROLL is a dependent resources that must be shut down before the DB2 group can be stopped
- •The IRLM and DBM1 address spaces must be shut down before the MSTR address space is stopped
  - In fact, they are started and stopped by the master address space itself – no operator intervention is required

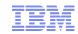

# **Application Groups**

Example: BASIC group DB2

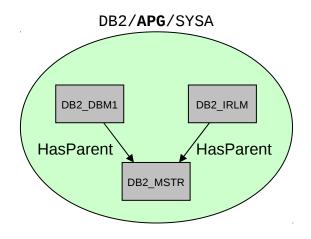

✓ Compound status of the DB2 is SATISFACTORY, when all resource members are AVAILABLE

- Application groups are powerful means to
  - Combine multiple components of one application on one system or cross-system
  - Operate those components on a grouplevel rather than individually
- •Application groups have either a system or a sysplex scope
- •System Automation supports three 'natures' of groups
  - BASIC the group is available when all of its resource members are available
  - MOVE the group is available when one resource member is available
  - SERVER the group is available when one or more resource members are available

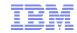

# **Application Shutdown**

# Term message (<type>) •indicates shutdown...

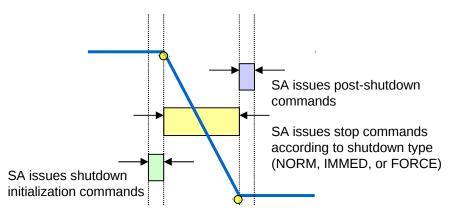

Term message (<type>)
•... and completion of shutdown

#### Application shutdown is done in 3 phases

- Optional shutdown initialization command sequence
- Actual shutdown command sequence
- Optional post-shutdown command sequence

#### Shutdown initialization sequence starts when

- Application stop request is issued by SA
- · Optionally, when a supporting resource is unavailable
- Example: Send warning message to users or quiescing activities

#### Post-shutdown sequence starts when

- Term message was received (final = YES) ...
- ... and stop request originated from SA
- Example: shutdown USS file systems when JES has stopped

#### Different shutdown types can be defined

- NORM for normal shutdown commands and replies
- IMMED for immediate shutdown commands and replies
- FORCE for forced shutdown commands and replies

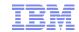

#### Example: Type IMMED Shutdown for DB2\_MSTR

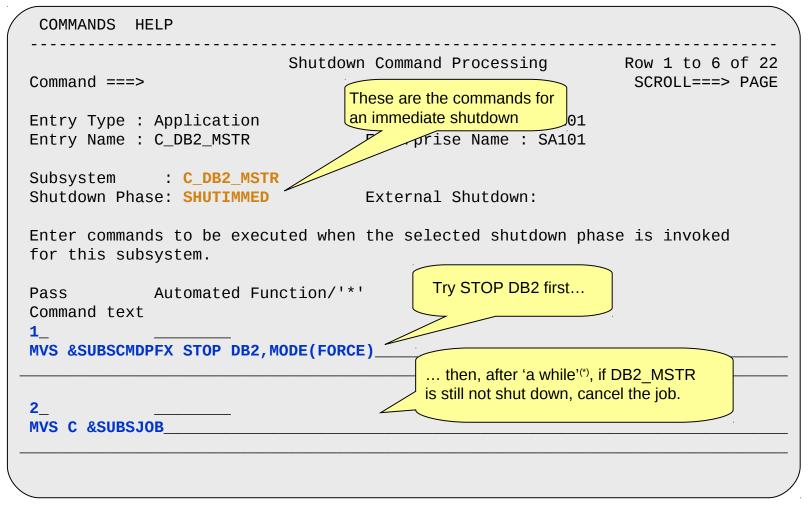

<sup>\*</sup> For the detail-oriented: See Shutdown Delay field in application information policy item for how long SA will wait between shutdown passes

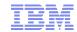

# Task – System Shutdown

Example: Shutdown on NetView-console

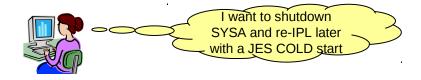

- 1. INGSET SET JES2/APL/SYSA STARTTYPE=COLD
- 2. INGREQ ALL REQ=STOP
  - ✓ That's it!

- •You want to shutdown the whole system for maintenance purposes
- •After the maintenance is complete, you want to re-IPL using a JES-cold start
- •A start type can be set for the next start request
  - The start type is saved by the automation manager
  - It is removed after the request was executed
  - Example: STARTYPE=COLD specifies that all commands with a selection of COLD or no selection are executed during the start initialization, the startup sequence, and post start

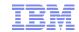

#### Task – System IPL

# IEASYSxx: ... CMD=SA ... COMMNDSA: ... COM='S NETV,SUB=MSTR' COM='S INGEAMSA,JOBNAME=AM,TYPE=HOT,SUB=MSTR' ... 7/OS console:

- AOF767I AUTOMATION OPTIONS: 010
- . STOP CANCEL AUTOMATION
  . PAUSE SUSPEND AUTOMATION
- . NOSTART DO NOT AUTOMATE SUBSYSTEM STARTUP
- . NOSAVE DO NOT SAVE AUTOMATION CONTROL FILE
- . WARM WARM START FROM CACHE . COLD - COLD START FROM DISK
- . TABLE= OVERRIDE DEFAULT AUTOMATION TABLE(S)
- . ENTER CONTINUE WITH 'WARM'

NOTE: CACHE IS CURRENT, NO UPDATE REQUIRED

NOTE: DEFAULT IS: WARM

\*002 AOF603D ENTER AUTOMATION OPTIONS OR 'R' (RE-DISPLAY) - DOMAIN IPXFG

- •Goal: manage maximum possible number of products/components through SA
  - including JES, VTAM, etc.
- •Default desired status for the resources is AVAILABLE, unless
  - · A resource is prevented from being started at IPL
  - The goal in the policy is UNAVAILABLE
- •The system starts merely those components necessary to 'bootstrap' SA
  - NetView running Automation Agent
  - An automation manager
  - [NetView Subsystem Interface]
- •At SA-initialization time, you can decide to perform a
  - Warm or cold start
  - Nostart or pause

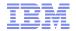

#### Agenda

- Motivation and basic automation requirements
- System Automation Overview
- Basic tasks
  - Start application
  - Issue commands and replies
  - Stop application
  - System shutdown
  - System IPL
- Other operator assistance
- Summary

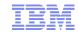

#### Operator assist functions

- Displays basic system information in the sysplex
- Displays all consoles in the sysplex
- Displays and operates coupling facilities and structures
- Displays and operates couple datasets
- Displays IPL information of all the systems in the sysplex
- Control dumps and slip traps

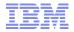

#### Example 1: Operate with Coupling Facility structures

```
INGLX906
                      SA z/OS - Command Dialogs Line 1
                                                            of 9
Domain ID = IPSFP
                     ----- INGSTR ----- Date = 07/20/10
Operator ID = JMH
                                                   Time = 15:15:51
Structure names . . ==> I*______ Status . . . . . : NORMAL
Sysplex . . . . . ==> KEY1PLEX Permission . . . . : ALL
Include condition . ==> NO_{-} (Yes/No - Condition retrieval takes longer)
Include unallocated ==> NO (Yes/No)
Cmds: D display details / F force / P stop duplex / R rebuild / S start duplex
 Structure P D Old New Pref. Location(s)
 ISGLOCK
                     CF01
 ISTGENERIC
                     CF02
                                      CF01
 ISTMNPS
                     CF01
 IXCGRS
                     CF01
 IXCPLEX PATH1 CF01
 IXCPLEX_PATH2
              CF01
 IXCPLEX PATH3
                     CF02
 IXCPLEX PATH4
                     CF02
 IXCVLF
                     CF01
```

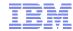

# Example 2: Display and operate Couple Datasets ...

```
SA z/OS - Command Dialogs
INGKX300
                                                        Line 1
                                                                   of 21
Domain ID
           = IPSFP
                                INGPLEX CDS -----
                                                        Date = 07/20/10
Operator ID = JMH
                             Sysplex = KEY4PLEX
                                                        Time = 15:24:53
System..: KEY4
                              Interval...: 900
                                                           OPNotify: 900
Maxmsg..: 99999
                              Cleanup....: 60
                                                           Retry...: 255
Classlen: 956
                              Max CFlevel: 16
                                                           COUPLEXX: COUPLESY
                              Max SMlevel: 16
SMREBLD: 1
Cmds: A allocate alternate CDS / C display CHPIDs
      D display CDS information / P switch alternate CDS to primary CDS
    Type
               MS
                    Volume
                            Dev
                                  Couple Dataset Name
   SYSPLEX
    PRIMARY..: 32
                    KEY1XA 583D
                                  SYS1.KEY1PLEX.PXCFCDS
                    KEY1XP
                            483D
                                  SYS1.KEY1PLEX.AXCFCDS
    ALTERNATE: 32
    ARM
    PRIMARY..: 32
                    KEY1XP
                            483D
                                  SYS1.KEY1PLEX.PARMCDS
    ALTERNATE: 32
                    KEY1XA
                            583D
                                  SYS1.KEY1PLEX.AARMCDS
                                                           Also supported but not shown:
    BPXMCDS
    PRIMARY..: 32
                    KEY1XP
                            483D
                                  SYS1.KEY1PLEX.PBPXCDS
                                                               LOGR, SFM, WLM
    ALTERNATE: 32
                    KEY1XA
                            583D
                                  SYS1.KEY1PLEX.ABPXCDS
d _ CFRM
    PRIMARY..: 32 KEY1XP
                                            RLEX.PXESCDS
                                             EX.AXESCDS
     ALTERNATE: 32
                    KEY1XA
                             Look for details
```

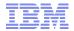

#### Example 2: Display and operate Couple Datasets (cont.)

```
INGKX311
                      SA z/OS - Command Dialogs Line 1
                                                          of 5
Domain ID = IPSFP ------ INGPLEX CDS ----- Date = 07/20/10
Operator ID = JMH Sysplex = KEY4PLEX Time = 15:29:43
                   CFRM Couple Data Set Information
Data Set Information
Volume Device FORMAT TOD Data Set Name
KEY1XP 483D 03/09/2005 14:48:35 SYS1.KEY1PLEX.PXESCDS
KEY1XA 583D 03/09/2005 15:54:27 SYS1.KEY1PLEX.AXESCDS
Control Card Information
MS POLICY CF STR CONNECT SMREBLD SMDUPLEX MSGBASED
32
        8 16 255 64 1 1
                                                 0
Policy Information
Cmds: D display policy / S start policy
                        Date Time
                                          Userid
 Name
               CF Str
        2 90 09/19/2006 17:25:43 HIR
 HIRPOLG
         1 107 02/09/2009 14:38:38 HIR
 HIRPOL1T
 SYSPOL1 ACTIVE 3 93 08/11/2009 09:40:02 EMIL
         2 90 06/26/2008 13:02:52 HIR
2 49 09/04/2006 14:09:45 FREI
 SYSP0L10
 SYSP0L2
```

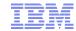

# Example 3: Display IPL details ...

```
SA z/OS - Command Dialogs
INGLX200
                                                                   of 18
                                                        Line 1
Domain ID
                                INGPLEX IPL -
                                                             Date = 07/20/10
           = IPSFP
Operator ID = JMH
                                                             Time = 18:36:04
System . . . . ==>
                                Max. number of IPL records/system : 10
Sysplex . . . . ==> KEY1PLEX
                                Suppression of PARMLIB comments . : Y
Cmds: C compare record / D display details / E erase record
          IPL Timestamp
                            Dev
                                 Volume
                                         0pSys
                                                Release
                                                         FMID
  System
                                                                         Current record
 KEY1
           2010-07-07 18:14
                            501B 100019
                                         z/0S
                                                         HBB7750 →
                                                SP7.1.0
 KEY1
                                         7/0S
          2010-06-02 19:22
                            501D 190019
                                                SP7.0.9
                                                         HBB7740
           2010-05-05 20:14
                                         z/0S
  KEY1
                            501D 190019
                                                SP7.0.9
                                                         HBB7740
  KEY2
                                         z/0S
          2010-07-07 18:25
                            501B 100019
                                                SP7.1.0
                                                         HBB7750
                                                                        Previous records
  KEY2
          2010-07-01 15:18 501B 100019
                                         z/0S
                                                SP7.1.0
                                                        HBB7750
  KEY2
          2010-06-02 19:36 501B 100019
                                         z/0S
                                                SP7.1.0 HBB7750
  KEY2
          2010-05-05 20:21 501B 100019
                                         z/0S
                                                SP7.1.0 HBB7750
                                         z/0S
  KEY2
          2010-04-07 21:14
                            5010 100004
                                                SP7.1.0
                                                         HBB7750
                                         z/0S
  KEY3
          2010-07-07 18:30
                            501B 100019
                                                SP7.1.0
                                                        HBB7750
```

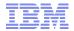

#### Example 3: Display IPL details (cont.)

```
SA z/OS - Command Dialogs
                                                        Line 1
INGLX201
                                                                   of 32
           = IPSFP
                        ----- INGPLEX IPL -----
                                                             Date = 07/20/10
Domain ID
Operator ID = JMH
                                                             Time = 18:46:06
System . . . . . : KEY1
                                      IPL timestamp . . : 2010-07-07 18:14
Sysplex . . . . . :
                     KEY1PLEX
                                      IPL device/volume : 501B
                                                                   / 100019
BCP name . . . . :
                     z/0S
                                      BCP release/FMID
                                                        : SP7.1.0
                                                                   / HBB7750
Load parameters . . : 410000 1
                                                                   / G14
                                      LPAR / CPC name . : KEY1
Node descriptor . .: 002084.B16.IBM.02.000000016F7A
                                                                          General IPL
Configuration id . : MVSVM
                                      Active IODF . . . : SYS4.IODF00
MCAT volume / dsn . : KEYLIB / SYS1.CATALOG.VKEYLIB
                                                                          information
Cmds: C(S) compare (single) member(s) / D(S) display (single) member(s)
           Member Suffix(es)
  Param.
           LOAD
                  00
                                                 Parmlib members
  IEASYM
           IEASYM ZF DP NO 00 SO 01
                                                       and
  SYSPARM
           IEASYS 00 10 S0 01
                                                   concatenation
           ALLOC 00
  ALLOC
   APF
           IEAAPF
  CLOCK
           CLOCK 00 ET
  CMD
           COMMND 00 S0 10 01
```

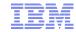

# Example 3: Display IPL details (cont.)

Member details for parameter type selected

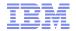

#### Agenda

- Motivation and basic automation requirements
- System Automation Overview
- Basic tasks
  - Start application
  - Issue commands and replies
  - Stop application
  - System shutdown
  - System IPL
- Other operator assistance
- Summary

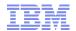

# **Summary**

#### Tivoli System Automation for z/OS

- Eases System z and z/OS management, reduces costs and increases application availability
- Helps operators to perform their tasks in a more robust way and reduces domain-specific skill requirements
- Reduces automation implementation time, coding, and support effort through policy based automation
- Increases availability and performance through proactive automation
- Eases end-to-end automation of multi-tiered business applications
- Protects existing investments when implementing or extending a disaster recovery solution

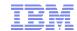

# Bibliography

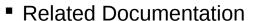

- SA z/OS V3.3 Defining Automation Policy (SC34-2572)
- SA z/OS V3.3 User's Guide (SC34-2573)
- SA z/OS V3.3 Programmer's Reference (SC34-2576)
- SA z/OS V3.3 Customizing and Programming (SC34-2570)

\_

- White Papers
  - IBM Tivoli System Automation for z/OS V2.3:
    - A Primer to Monitor Resources
  - Performance Driven Automation with OMEGAMON and System Automation for z/OS

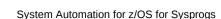

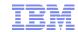

#### **End of Presentation**

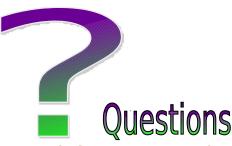

Thank you very much for your attention

#### Visit our **home page** at

IBM Tivoli System Automation for z/OS:

http://www-01.ibm.com/software/tivoli/products/system-automation-zos/index.html http://www-03.ibm.com/servers/eserver/zseries/software/sa/

IBM Tivoli System Automation for Multiplatforms:

http://www-01.ibm.com/software/tivoli/products/sys-auto-multi/

IBM Tivoli System Automation Application Manager: http://www-01.ibm.com/software/tivoli/products/sys-auto-app-mgr/

IBM Tivoli System Automation for Integrated Operations Management: http://www-01.ibm.com/software/tivoli/products/sys-auto-iom/features.html?S\_CMP=wspace

#### **User forums**

http://groups.yahoo.com/group/SAUSERS/

The purpose of this group is to discuss technical issues related to IBM Tivoli System Automation for z/OS with your peers. http://groups.yahoo.com/group/SA4DIST/

The purpose of this group is to discuss technical issues related to **IBM Tivoli System Automation** with your peers. This group is for distributed platforms like Linux and others, but not z/OS.